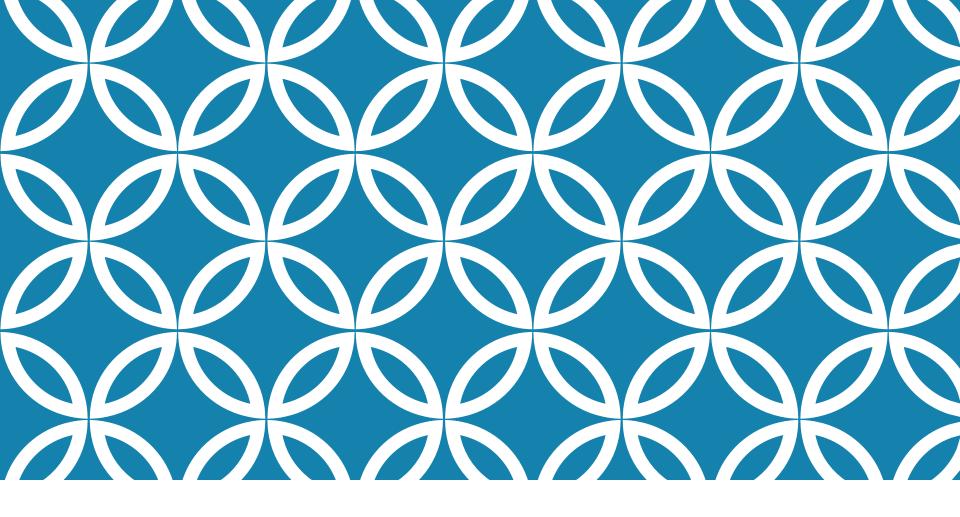

MODULES TESTING COMMUNICATION

AND

Antonio Luca Alfeo

1

#### **CODE TESTING**

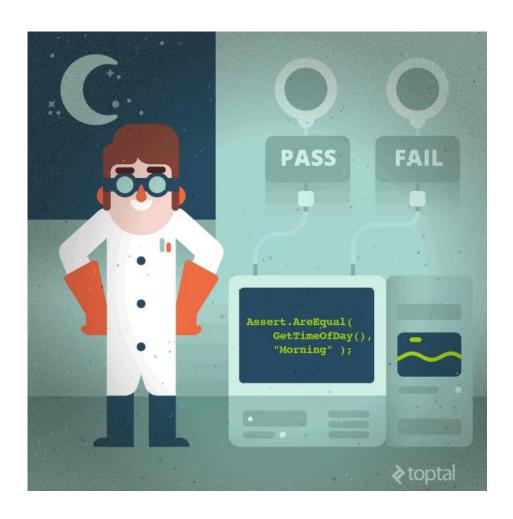

# CODE CORRECTNESS CHECKING

**PyCharm** supports **pytest**, providing many testing <u>features</u> such as:

- 1. Dedicated test runner.
- 2. Code completion for test subject.
- 3. Code navigation.
- 4. Detailed failing assert reports.
- 5. Multiprocessing test execution.

## ..A QUICK NOTE

In the next slides, the functions described in the previous lessons are represented by a hypothetical class "irisClassifier" and its methods:

- 1. Ingestion: allows data to be uploaded via .csv and combine them
- 2. Segregation: prepare training and testing sets
- 3. Train: train the machine learning (ML) module
- 4. Evaluate: assess the performance of the ML module

In order to perform the next steps, prepare a "evaluate" function in which your trained model can be tested to obtain its score as result.

#### ENABLE PYTEST

- 1. File > Settings > Python Integrated Tools
- 2. Set "pytest" as the "Default test runner"

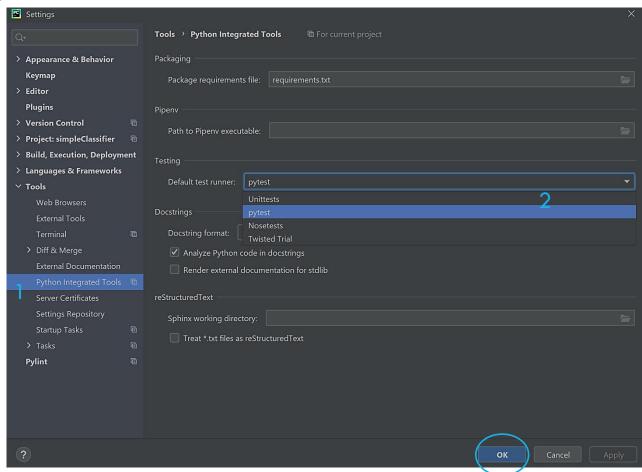

#### CREATE A NEW TEST

- Put the cursor on the bracket of a method declaration, right-click and select
   Go To > Test
- 2. Create a new test script
- 3. Give it a directory, a name, and a method to test

Show Context Actions Alt+Enter score = self.mod <u>Paste</u> f.write('Test sc Copy / Paste Special plot\_confusion\_m test) plt.savefig('rep Find Usages Refactor return score Navigation Bar <u>D</u>eclaration or Usages Generate... Alt+Insert Ctrl+Shift+F10 Type Declaration Ctrl+Shift+B Debug 'irisclassifier' Super Method 🥏 Create 'irisclassifier'... assifier > evaluation()

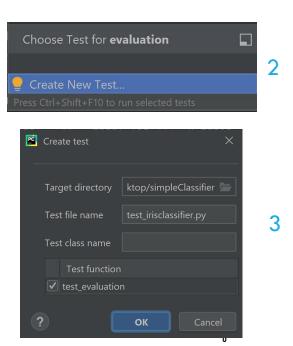

#### BUILD AND RUN A TEST 1/3

1. Fill the test function and the **assert** statement. If this statement is true the test is PASSED!

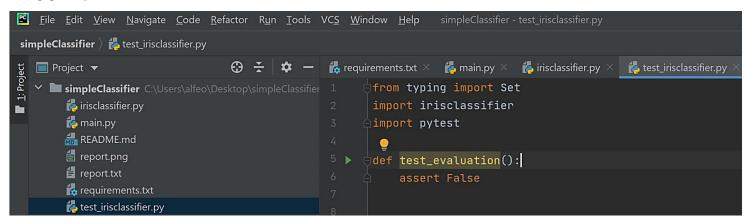

2. Click "Edit pytest for ..."

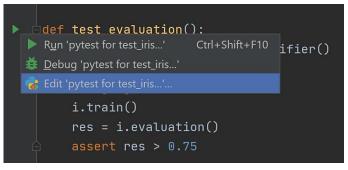

## BUILD AND RUN A TEST 2/3

3. Reduce the verbosity of the pytest outcome to improve readability. Put the following Additional Arguments:

```
" -q --disable-warnings --tb=no "
```

- -q, quiet output
- --disable-warnings, don't show most of the warnings
- --tb=no, don't show any traceback

4. Click OK and Run the test

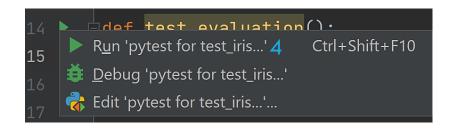

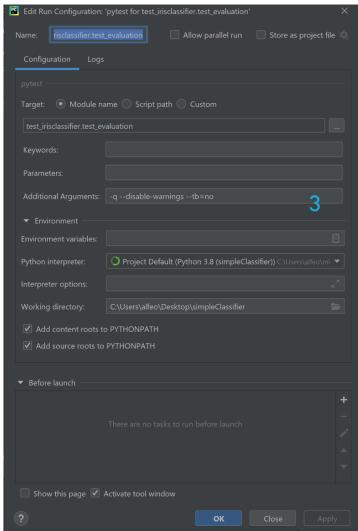

#### BUILD AND RUN A TEST 3/3

```
Refactor Run Tools VCS Window Help simpleClassifier - test_irisclassifier.py
irisclassifier.py × main.py × test_irisclassifier.py
     def test_evaluation():
           i = irisclassifier.IrisClassifier()
          i.ingestion()
          i.segregation()
          i.train()
          res = i.evaluation()
          assert res > 0.75
       test_evaluations()
st_{evaluation}
     Q
           ✓ Tests passed: 1) of 1 test – 882 ms
            Launching pytest with arguments test_irisclassifier.py::test_evaluation in C:\Users\
            platform win32 -- Python 3.8.5, pytest-5.4.3, py-1.9.0, pluggy-0.13.1 -- C:\Users\al
            cachedir: .pytest_cache
            rootdir: C:\Users\alfeo\Desktop\simpleClassifier
            collecting ... collected 1 item
                                                                                   [100%]
            test_irisclassifier.py::test_evaluation PASSED
```

## TEST PARAMETRIZATION

<u>The Pytest</u> framework makes it easy to write tests to support multiple and complex functional testing for applications and libraries. Pytest enables test <u>parametrization</u> at several levels, such as:

<u>Opytest.fixture</u> provide a fixed baseline (e.g., an instance of a class) upon which tests can reliably and repeatedly execute. Moreover, via scope controls it is possible to check how often a fixture gets called.

<u>Opytest.mark.parametrize</u> allows the definition of multiple sets of arguments and fixtures for testing purpose.

#### BUILD AND RUN MANY TESTS

- 1. Prepare a set of values to test
- 2. Test those by passing them to the test function
- 3. Now you have one evaluation for each test value!

```
performance_thresholds = {0.50, 0.75, 0.95} ]

@pytest.mark.parametrize('th', performance_thresholds)
def test_evaluations(th):
    i = irisclassifier.IrisClassifier()
    i.ingestion()
    i.segregation()
    i.train()
    res = i.evaluation()
    assert res > th
```

#### USE PYTEST VIA COMMAND LINE

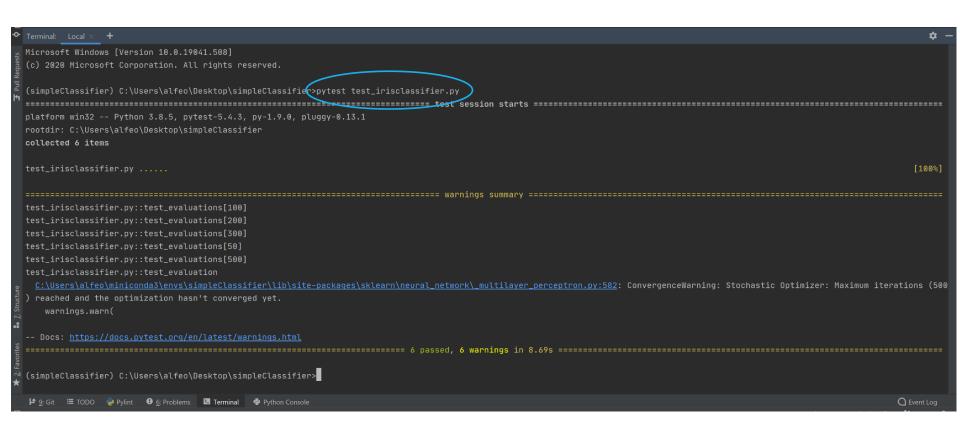

#### LET'S WORK AS A TEAM!

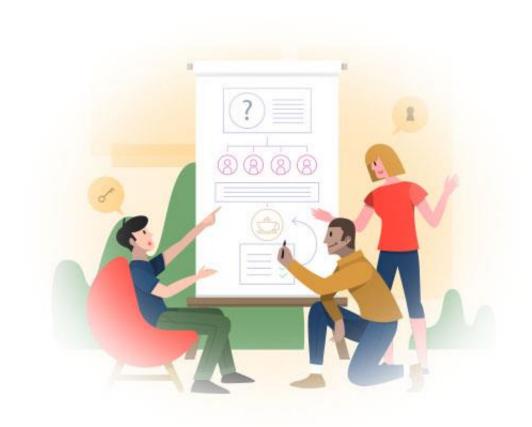

Based on previous lecture by A. L. Alfeo

#### **REST** API AS INTERFACES 1/3

**REST APIs** are becoming the standard de-facto for machine-to-machine communication, and can be used to communicate among the different modules of your project. For instance you can:

- •Generate some end-points for the functionalities to expose
- •Use POST method to create a new resource (e.g. build the training set, pre-process it)
- •Use GET method to retrieve a resource from different components of the application (e.g. the configuration file, or the <u>JSON version of a configuration object</u>)
- •Implement DELETE and PUT functionalities, that's up to you!

#### REST API AS INTERFACES 2\3

In Python you can use <u>Flask</u> and <u>Flask-Restful</u> (install them via pip) to build and use a simple REST server. For instance you can define the end-point «/» as it follows

```
from pandas import read csv
from flask import Flask, request
from flask restful import Resource, Api
app = Flask( name )
api = Api(app)
class HelloWorld(Resource):
 def get(self):
    data = read_csv('data/preprocessedDataset.csv')
    data = data.to dict()
    return {'data': data}, 200
  def post(self):
    some_json = request.get json()
    return {'you sent ': some json}, 201
api.add resource(HelloWorld, '/')
if name == ' main ':
  app.run(debug=True)
```

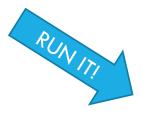

#### TRY IT YOURSELF USING REQUEST

- 1. Install requests package (e.g. via pip) from the Terminal
- 2. Send a request via Python Console

```
PyDev console: starting.
Python 3.8.11 (default, Aug 6 2021, 09:57:55) [MSC v.1916 64 bit (AMD64)] on win32
    r = requests.post('http://127.0.0.1:5000/', json={"key": "value"})
{'you sent ': {'key': 'value'}}
    r = requests.get('http://127.0.0.1:5000/')
    r.json()
 '15': 0, '16': 0, '17': 0, '18': 0, '19': 0, '20': 0, '21': 0, '22': 0, '23':
 0, '32': 0, '33': 0, '34': 0, '35': 0, '36': 0, '37': 0, '38': 0, '39': 0, '40':
 '48': 0, '49': 0, '50': 0, '51': 0, '52': 0, '53': 0, '54': 0, '55': 0, '56': 0,
 0, '65': 0, '66': 0, '67': 0, '68': 0, '69': 0, '70': 0, '71': 0, '72': 0, '73':
 0, '98': 0, '99': 0, '100': 0, '101': 0, '102': 0, '103': 0, '104': 0, '105': 0,
 0, '113': 0, '114': 0, '115': 0, '116': 0, '117': 0, '118': 0, '119': 0, '120': 0
 0, '128': 0, '129': 0, '130': 0, '131': 0, '132': 0, '133': 0, '134': 0, '135': 0
 '142': 0, '143': 0, '144': 0, '145': 0, '146': 0, '147': 0, '148': 0, '149': 0, '1
 0, '172': 0, '173': 0, '174': 0, '175': 0, '176': 0, '177': 0, '178': 0, '179': 0
 0, '187': 0, '188': 0, '189': 0, '190': 0, '191': 0, '192': 0, '193': 0, '194': 0
  '216': 0, '217': 0, '218': 0, '219': 0, '220': 0, '221': 0, '222': 0, '223': 0,
 0, '231': 0, '232': 0, '233': 0, '234': 0, '235': 0, '236': 0, '237': 0, '238': 0
  0, '246': 0, '247': 0, '248': 0, '249': 0, '250': 0, '251': 0, '252': 0, '253':
```

#### REST API AS INTERFACES 3\3

You can also use an argument with your request as it follows

```
from flask import Flask, request
from flask_restful import Resource, Api

app = Flask(__name__)
api = Api(app)

class Multi(Resource):
    def get(self, num):
        return {'result ': num * 10}

api.add_resource(Multi, '/multi/<int:num>')

if __name__ == '__main__':
    app.run(debug=True)
```

## TRY IT YOURSELF USING REQUEST

Send a request via Python Console

```
>>> r = requests.get('http://127.0.0.1:5000/multi/4')
>>> r.json()
{'result ': 40}
```

#### SENDING FILES

```
from flask import Flask, send_file
app = Flask(__name__) # always use this

# the file in "file_path" will be sent due to a GET request on the endpoint "/get_file"
@app.route("/get_file", methods=['GET'])
def test():
    file_path = 'file.sav'
    return send_file(file_path, as_attachment=True)

app.run()
```

#### **EXERCISE**

Can you send the trained model you saved (via joblib) in the last laboratory to your closest colleague?

## QUESTIONS?